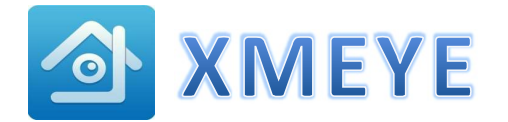

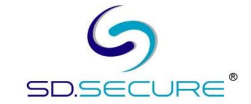

- 1. Download XMEYE from APPSTORE or GOOGLE PLAY STORE
- 2. Install and Setup the App in the following steps :-

ii) Register user with new account name, password and email address. Then click [OK].

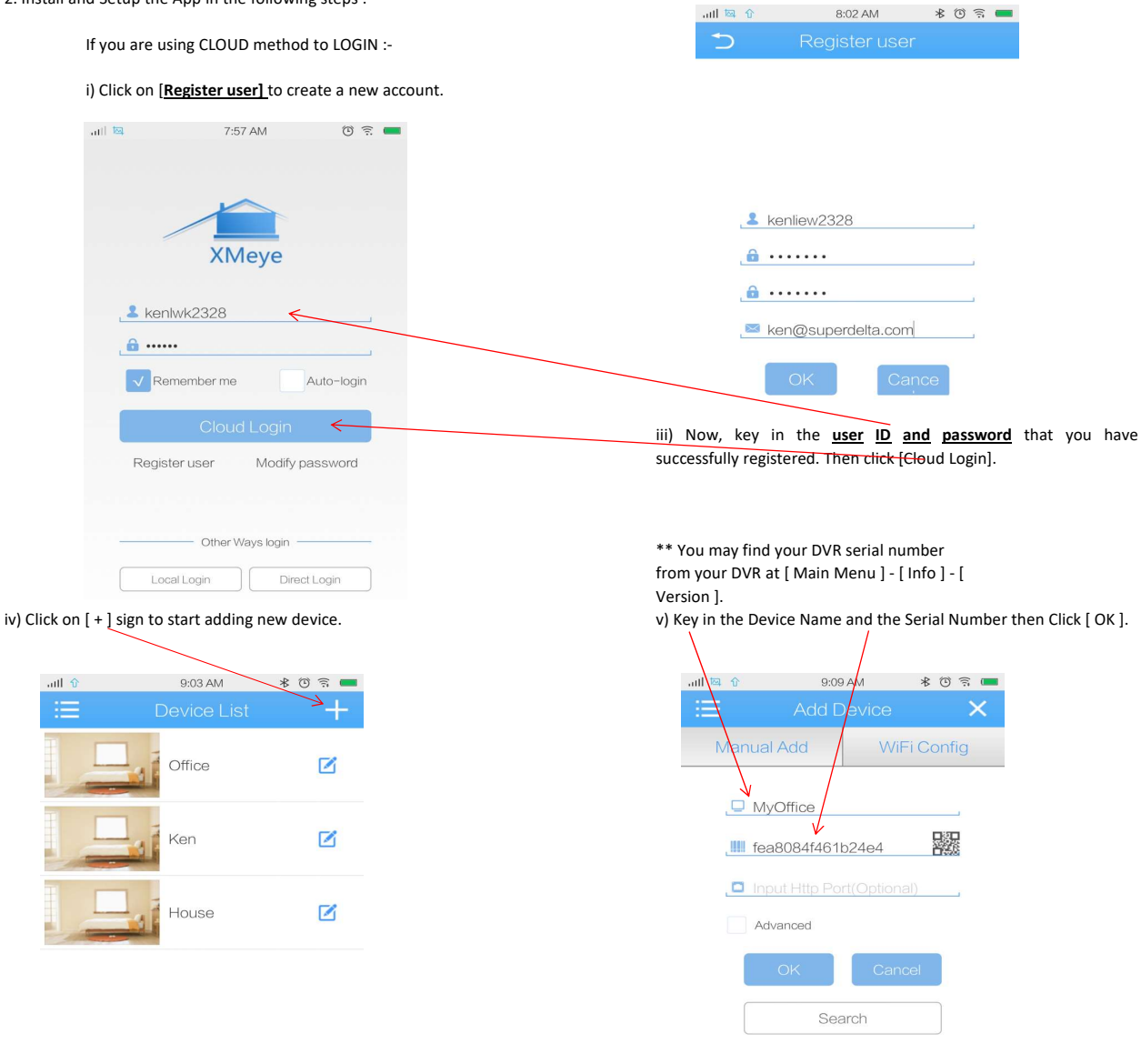

v) Slide on the screen for different Channel and control panel.

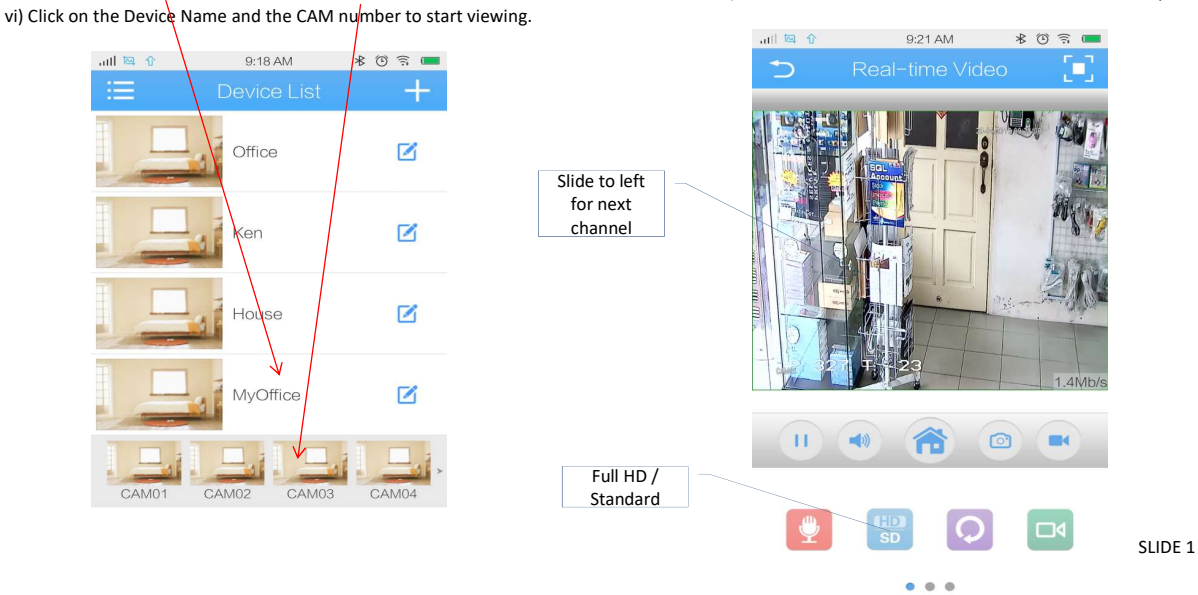

C:\Users\KEN\Desktop\03062021 BROCHURES\Product Supports\3. DVR & NVR\SD SECURE\support\Notes\Xmeye - Install Handphone Apps

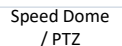

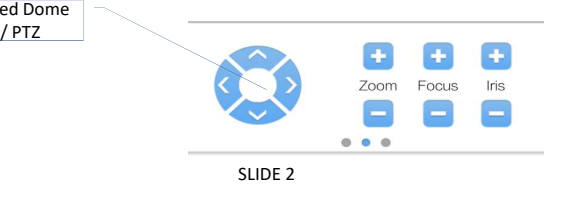

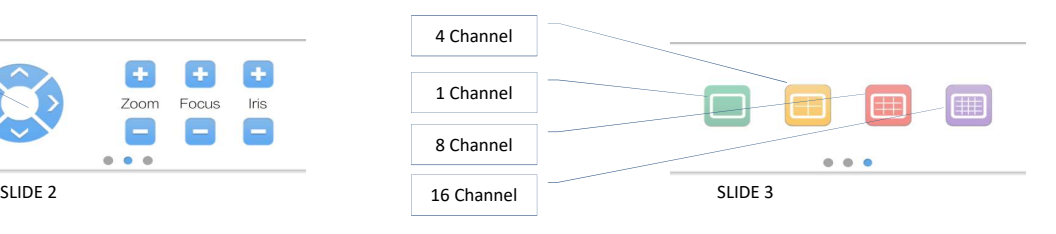

 $* 0 \nvert \widehat{} =$ 

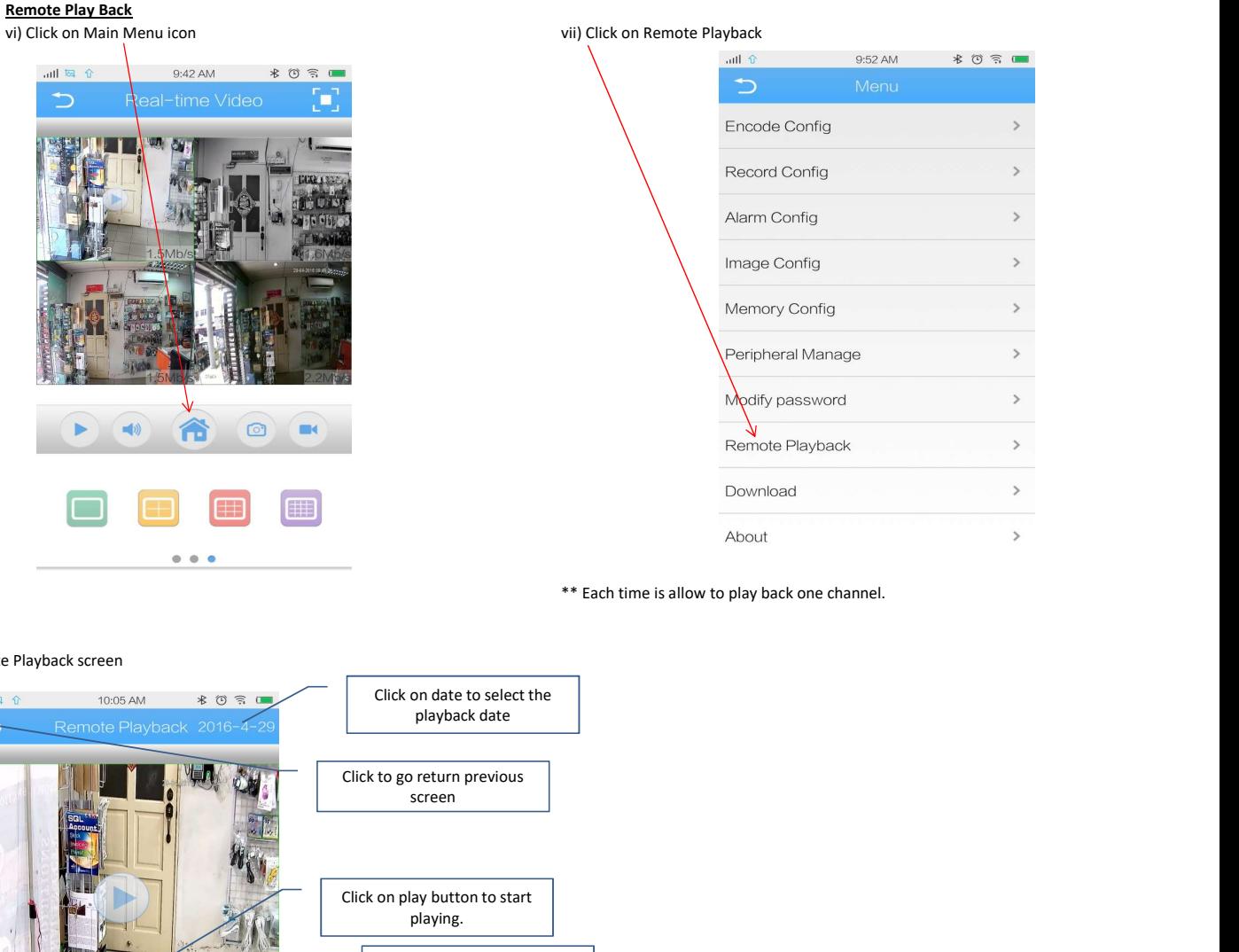

\*\* Each time is allow to play back one channel.

## viii) Remote Playback screen 10:05 AM  $*$  0  $\bar{\gamma}$   $\Box$ all <sup>[2]</sup> playback date ij, Click on play button to start playing. Click on camera button to snap shot into handphone Click on video camera button  $\delta$ to record into handphone  $=$ (1)  $\blacksquare$ 08:50:15 To change the table from Hour to Minute H

video **di contra l'alta della contra di contra l'**un contra l'alta di contra l'alta di contra l'alta di contra l

Slide on this bar for recorded

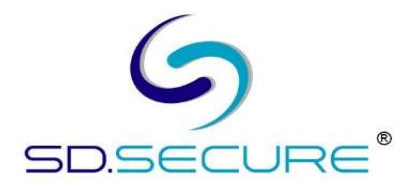